## **Maintain Your Login / Password**

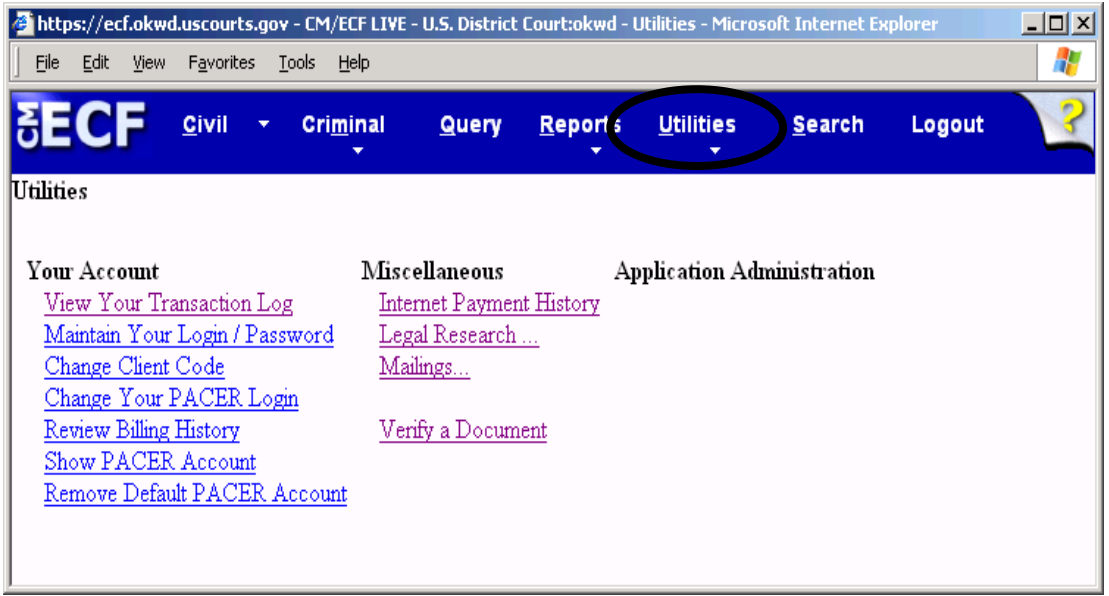

This option under the Utilities feature allows you to change your ECF Login and/or Password. Replace the existing information that is in the login or password data fields on the screen shown below and then click the **[Submit]** button. You may begin using your new login and/or password during your next ECF session.

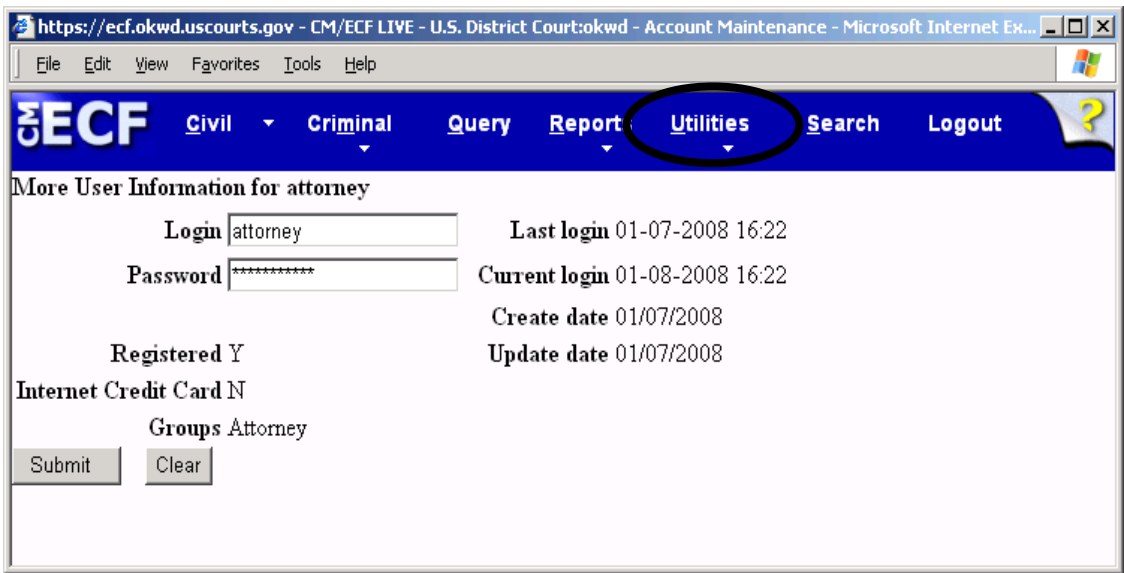